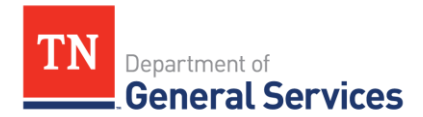

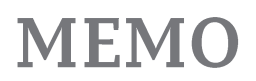

### **SWC# 3012 IBM Passport Advantage Software and Support Contract Information and Usage Instructions**

*\*NOTE: Always check the following website to ensure you are looking at the most recent usage instructions: [https://www.tn.gov/generalservices/procurement/central-procurement-office--cpo-](https://www.tn.gov/generalservices/procurement/central-procurement-office--cpo-/state-agencies-/statewide-contract-instruction--swc-.html) [/state-agencies-/statewide-contract-instruction--swc-.html](https://www.tn.gov/generalservices/procurement/central-procurement-office--cpo-/state-agencies-/statewide-contract-instruction--swc-.html)*

**Contract Period:** Three initial years with two annual renewal options; Start Date: February 1, 2021 Current End Date: January 1, 2024 Final End Date: January 1, 2026

**Summary/Background Information**: This contract is used to purchase IBM Passport Advantage software, annual software support, and installation services. IBM Software-As-A-Service (SaaS) and IBM Appliances are included in the scope of this contract.

#### **State Contact Information Contract Administrator:**

Michael Gross Category Specialist Central Procurement Office (615) 507-6227 [michael.d.gross@tn.gov](mailto:michael.d.gross@tn.gov)

Edison Contract # [68852](javascript:submitAction_win0(document.win0,) Vendor Number # 140983

### **Vendor Contact Information:**

JYACC d.b.a. Prolifics

Lyn Stockwell-White Sr. Manager, Global Software Sales [Lyn.white@prolifics.com](mailto:Lyn.white@prolifics.com)

Fritz Menchinger Regional Sales Director - East [Fritz.menchinger@prolifics.com](mailto:Fritz.menchinger@prolifics.com)

## **Manufacturer Contact Information:**

IBM Corporation

[Diana](mailto:Lyn.white@prolifics.com) Hudson Account Sales Leader [dianahud@us.ibm.com](mailto:dianahud@us.ibm.com)

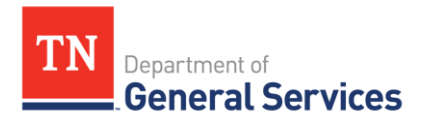

# **MEMO**

### **State Agency Usage Instructions:**

- 1. Please consult the IBM Passport Advantage catalog to determine what product or support to order. If you need assistance selecting product or support, please contact the Prolifics Software Team at [SWPrograms@Prolifics.com.](mailto:SWPrograms@Prolifics.com)
- 2. Once you have determined what your agency needs, send an email to the Prolifics Software Team for a quote at [SWPrograms@Prolifics.com.](mailto:SWPrograms@Prolifics.com)
- 3. Follow your normal requisition/purchase order process to complete the order.
- 4. If your order includes new products that are not designated as State-Standard by STS, please include a justification with your purchase order for STS to review.

### **Local Government Entity Instructions:**

- 1. Local Governments and other eligible entities are encouraged to use this contract.
- 2. Local entities should contact the Prolifics Software Team with respect to how they would like to conduct business transactions. You can email them at [SWPrograms@Prolifics.com.](mailto:SWPrograms@Prolifics.com)
- 3. The State requires Prolifics to report all sales to Local Government entities making use of the State contract.

### **Access to Contract Documents Online:**

1. Click on the link below to go to the Supplier Portal homepage:

### <https://supplier.edison.tn.gov/psp/suprd/SUPPLIER/ERP/h/?tab=DEFAULT>

- 2. Click on the "Statewide Contract (SWC) Search" link at the top of the page under "Statewide Contract Information".
- 3. Scroll down the list of contracts and locate "IBM Passport Advantage Sftw". Click on the picture of a folder under the "Details" column.
- 4. You will get a rectangular box and one of the columns (to the right) will say "Contract Documents", and below will be a picture of a file folder, click on it and you will get a new box with multiple contract documents shown. Click on the picture of the document to view the attachment.